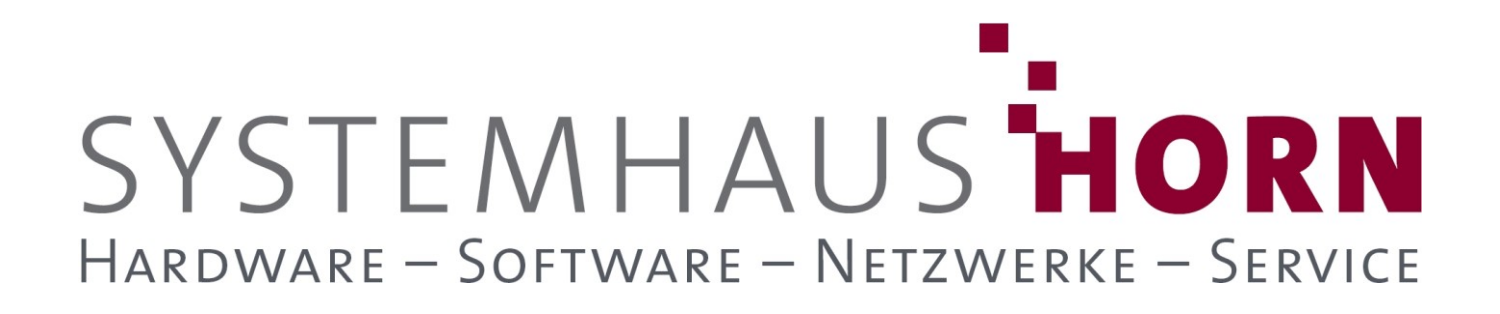

### **ERPAdmin**

### **für büro+ Best-Practice-Beispiele**

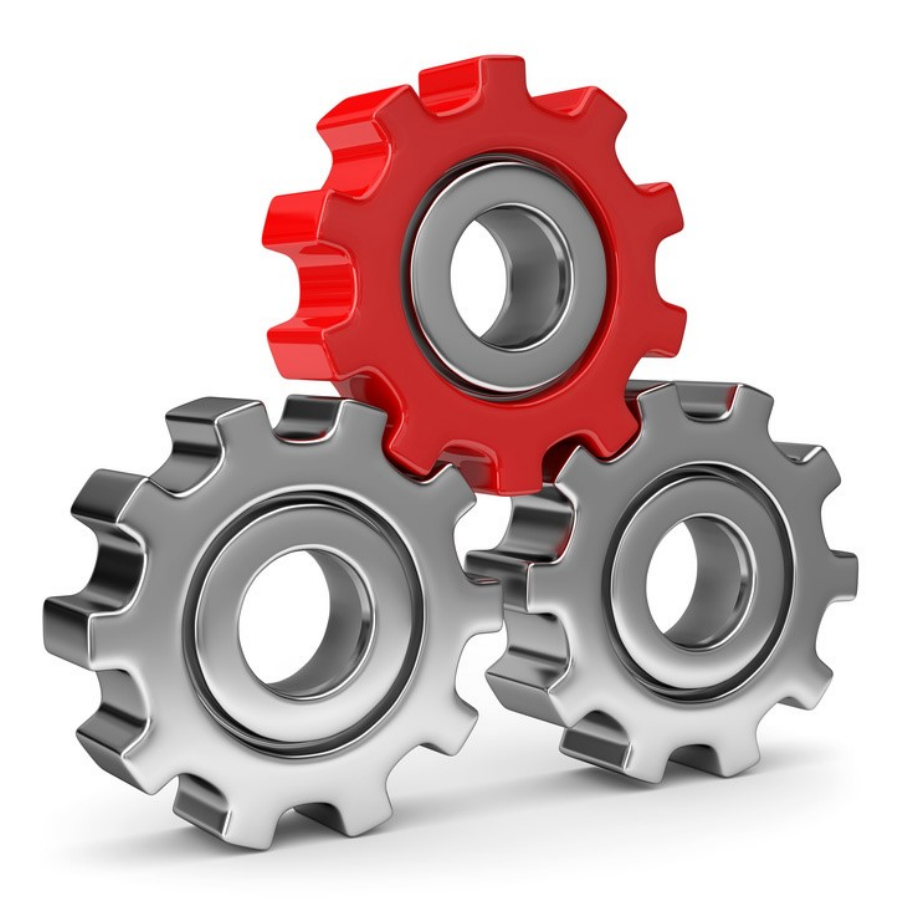

SYSTEMHAUS<sup>T</sup>HORN Telefon: 06074/881046 Ust.ID: DE 113 167 771 Dipl.-Inform. Peter Horn Telefax: 06074/881047 Postbank Frankfurt Eibenstraße 6 Internet: [www.Systemhaus-HORN.de](http://www.systemhaus-horn.de/) IBAN: DE9150010060 0078870601 63322 Rödermark Email: Info@Systemhaus-HORN.de BIC: PBNKDEFF

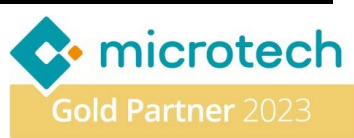

# SYSTEMHAUS HORN HARDWARE - SOFTWARE - NETZWERKE - SERVICE

### **Beispiel 13:**

#### **Erzeuge Seriennummern für Artikel und buche diese als Bestand in büro+ ein**

Beim Verkauf von hochwertigen Artikeln aus eigener Fertigung ist die Vergabe einer Seriennummer sinnvoll, um den Lebenszyklus des Artikels nachverfolgen zu können. Dies ermöglicht eine schnelle Identifizierung, wann der Artikel verkauft wurde und an wen. Seriennummern sind besonders wichtig bei Produkten, die in vorgegebenen Mengen produziert werden und in ein Büro- oder Verwaltungssystem eingebucht werden müssen. Jede Seriennummer hat einen eindeutigen Aufbau, der je nach Produkt variieren kann. Einige Stellen in der Seriennummer können feste Werte repräsentieren, andere können sich auf das Datum beziehen, und wieder andere sind fortlaufend nummeriert.

Die Verwendung von Seriennummern bietet folgende Vorteile:

- **Rückverfolgbarkeit**: Seriennummern ermöglichen eine präzise Rückverfolgung des Produktlebenszyklus. Bei Reklamationen oder Qualitätsproblemen können Unternehmen schnell den Ursprung des Produkts ermitteln und den Herstellungsprozess überprüfen.
- **Kundenservice**: Bei Serviceanfragen oder technischem Support können Seriennummern helfen, Kunden individuell zu unterstützen. Die Unternehmen können relevante Informationen über das spezifische Produkt eines Kunden abrufen, was zu einem verbesserten Kundenservice führt.
- **Fälschungsschutz**: Seriennummern dienen als Schutz vor Produktfälschungen. Echtheitsprüfungen können anhand dieser Nummern durchgeführt werden, um sicherzustellen, dass Kunden authentische Produkte erhalten.

Im nachfolgenden Beispiel soll der Aufbau der Seriennummer wie folgt sein:

- Präfix: **ABC.**
- **4-Stellig Jahreszahl** gefolgt von einem **Punkt**
- Fortlaufende Nummer (**@@**) 5-Stelling beginnend mit **10500**

Daraus ergibt sich folgende Notation für die Seriennummer: **ABC.@YYYY@.@@**

Es sollen 100 Stück des Artikels 4000 mit Seriennummer über den Vorgang "Eingangsrechnung" (41) eingebucht werden. Dazu soll der Lieferant **70002** verwendet werden**.** Das wird durch den Ausdruck **"70002;4000;1;"** abgebildet und im Vorgangs-Import angewendet.

#### **Vorbereitung:**

#### **ERPAdmin.exe** -CreateSN **/Init:10500**

Mit diesem Aufruf wird der Anfangswert für die fortlaufende Nummerierung der Seriennummer vorgegeben. Der Wert **10500** wird dazu in der Datei **SN.INI** gespeichert und kann dort auch manuell angepasst werden. Bei jedem nachfolgenden Aufruf von **ERPAdmin -CreateSN …** wird der jeweilige letzte Wert der Nummerierung geladen und nach erfolgter Erzeugung der neuen Seriennummern der dann letzte Wert für den nächsten Aufruf wieder gespeichert.

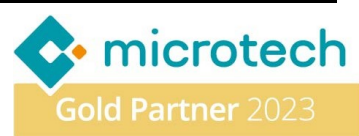

# SYSTEMHAUS HORN HARDWARE - SOFTWARE - NETZWERKE - SERVICE

Hier das Ergebnis der Datei **SN.INI** nach dem **/Init:10500** Aufruf:

Datei Bearbeiten Format Ansicht Hilfe 10500 - 04.10.2023 12:10:23 -

Erzeuge die Text-Datei "VorgangImport\_Layout.csv" mit den Spaltenbezeichnern "Vog.AdrNr;VPo.ArtNr;VPo.Mge;VPo.BSNr " für den späteren Vorgangs-Import.

**Folgende ERPAdmin** -**Befehle kommen zum Einsatz:** 

**ERPAdmin.exe** -CreateSN **ABC.@YYYY@.@@ 100 SN\_Liste.csv "70002;4000;1;" ERPAdmin.exe** -VorgangImport **SN\_Liste.csv 1 VorgangImport\_Layout.csv 41 70000 Stk Vog.AdrNr**

**Beschreibung der einzelnen ERPAdmin**-**Befehle und deren Funktion: ERPAdmin** --CreateSN **ABC.@YYYY@.@@ 100 SN\_Liste.csv "70002;4000;1;"**

Es wird die Datei **SN\_Liste.csv** erzeugt mit den Fortlaufenden Seriennummern **10500** bis **10599**. Jede Seriennummer bekommt das Präfix **ABC.2023.** Die Ergebnisdatei sieht dann wie folgt aus:

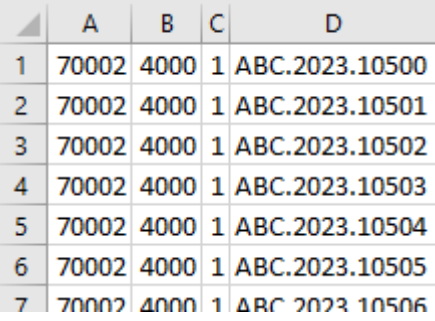

Für den nächsten Programaufruf wurde die Datei **SN.INI** wie folgt aktualisiert:

Datei Bearbeiten Format Ansicht Hilfe 10600 - 04.10.2023 12:11:31 -

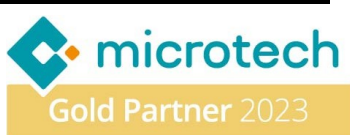

# SYSTEMHAUS HORN HARDWARE - SOFTWARE - NETZWERKE - SERVICE

**ERPAdmin.exe** -VorgangImport **SN\_Liste.csv 1 VorgangImport\_Layout.csv 41 70000 Stk Vog.AdrNr** Mit dem Inhalt der Datei **SN\_Liste.csv** wird ein Vorgang mit der ArtNr=**41** (Eingangs-Lieferschein) erzeugt für den Lieferanten **70002** und den **100** Datenzeilen für den Artikel **4000**.

In der Datei "VorgangImport\_Layout.csv" befinden sich die Feldbezeichner (Spaltenköpfe) für die Datei **SN\_Liste.csv** für den Import. Anhand dieser Feldbezeichner "**Vog.AdrNr;VPo.ArtNr;VPo.Mge;VPo.BSNr"**  werden die Inhalte im Vorgang zugeordnet.

Der so erzeugte Vorgang in büro+ kann dann wie folgt aussehen:

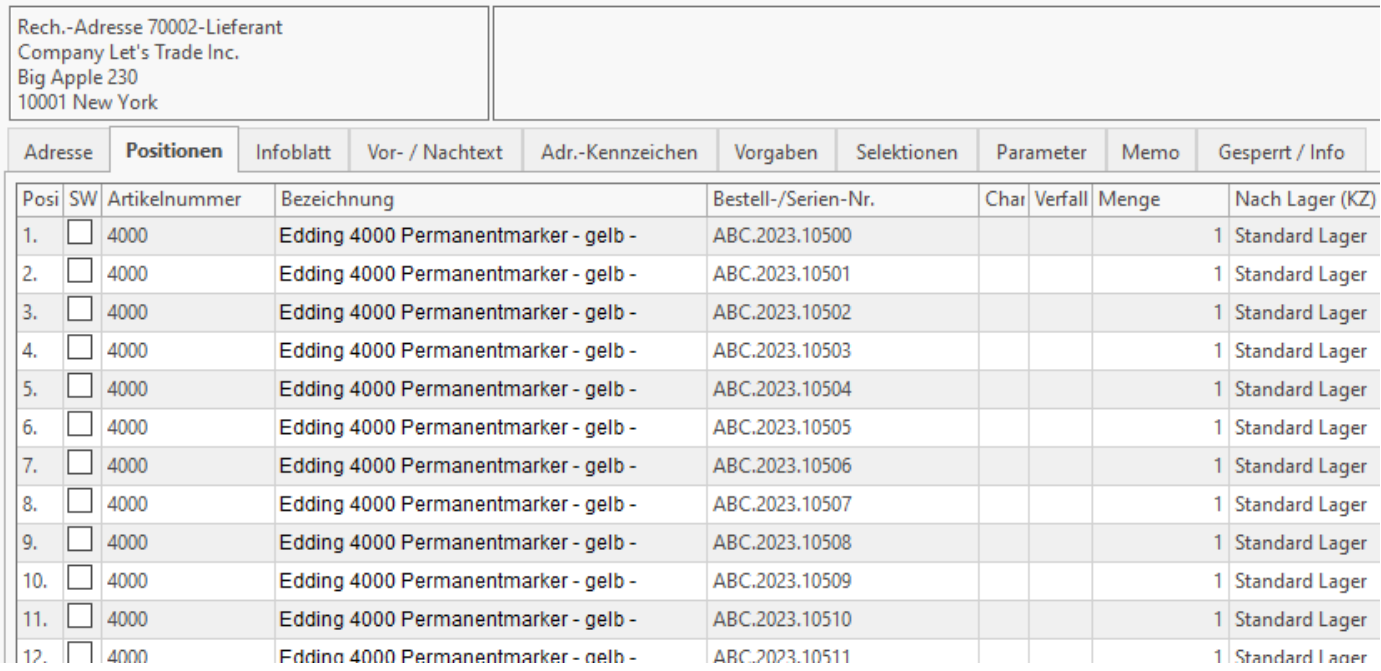

Sollten weitere Feldwerte beim Import benötigt werden, können diese Werte entsprechend ergänzt werden.

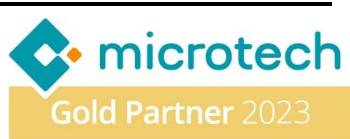